# Mein PDF-Dokument wird nicht korrekt ausgedruckt, was tun?

27.07.2024 04:13:45

## **FAQ-Artikel-Ausdruck**

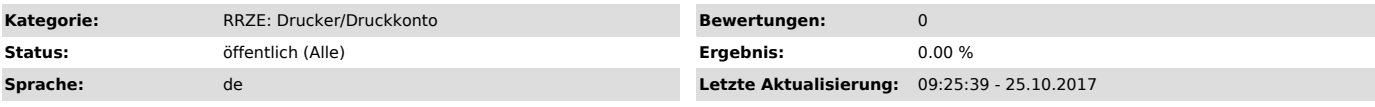

## *Schlüsselwörter*

PDF, Acrobat, drucken, Drucker, Printer, komische Zeichen, Hieroglyphen, Lexmark

#### *Symptom (öffentlich)*

- Ausdrucke können fehlerhaft, nicht lesbar bzw. unvollständig sein.

- 
- Es entstehen Druckschleifen und Druckjobs werden solange gedruckt bis kein Papier mehr im Drucker vorhanden ist.<br>- Der Drucker druckt merkwürdige Zeichen. (Smilies, Hieroglyphen in die erste Zeile von etlichen Seiten)<br>-

#### *Problem (öffentlich)*

Es gibt mittlerweile zahlreiche Freeware Alternativen zu Acrobat Reader um PDFs zu erstellen. Manchmal werden dadurch auch fehlerhafte oder nicht 100% zum Drucker kompatible PDF-Dokumente erstellt. Häufig treten die Probleme auf, wenn ein PDF mit PDF-Creator erstellt wurde und im CIP-Pool mit Acrobat Reader gedruckt wird.

Wenn ein PDF-Dokument nicht bei Windows standardmäßig installierte Schriftarten oder Sonderzeichen enthält und diese NICHT ins PDF eingebunden werden,<br>können beim Ausdruck von einem anderen PC auf dem diese Schriftart nich

Die genannten Probleme treten besonders gehäuft zu Semesterbeginn in den CIP-Pools auf, wenn Studenten die zur Verfügung gestellten PDFs ausdrucken möchten.

#### *Lösung (öffentlich)*

Unsere Empfehlung zum Erstellen von PDFs ist den Adobe Acrobat zu verwenden und beim Erstellen des PDFs die Funktion "Schriftarten einbetten" zu verwenden. Nicht jede Schriftart kann in ein PDF eingebettet werden.

Ein Workaround ist in den meisten Fällen im Druckertreiber vor dem Ausdruck den Karteireiter "Erweitert" auszuwählen und dort "als Bild drucken" anzuklicken.

Bei gemeldeten Fällen bitte eine E-Mail an rrze-windows@fau.de schicken und den PDF-Namen mitteilen, damit das Dokument auf den Druckern über Papercut gesperrt wird. Zudem bitte den Ersteller des Dokuments kontaktieren und darauf hinweisen, dass das Dokument fehlerhaft ist. Bitte den Benutzer für das Problem ebenfalls sensibilisieren.

Wenn der Drucker nur "Hieroglyphen" druckt nach Möglichkeit kurz den Drucker ausschalten und wieder einschalten bevor das Papierfach leer ist. Bitte<br>nennen sie uns in dem Fall auch den PC von dem sie gedruckt haben z.B. RZ

### Zusätzliche Tipps von Adobe:

https://helpx.adobe.com/de/acrobat/kb/quick-fix-print-pdf-image.html